# **Scanning Film with a Flatbed Scanner**

Zolt Levay BPC CoC September 3, 2020

- Flatbed scanner with transparency function
- · Scanning software: from hardware vendor or 3rd party (SilverFast is one example)
- Example: Epson V700 Photo (6400ppi native resolution)
  - Postive film (transparency) color/B&W
  - Negative film color/B&W (SW inverts, removes color mask)
  - Film holders: 35mm, medium format (120/6cm), large format (4x5, 8x10)

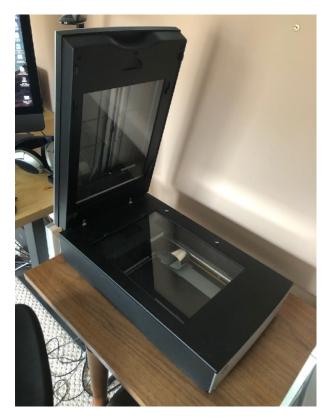

Transparency unit includes a separate light source above film with sensor below.

Epson V700 Photo scanner: letter-size flatbed scanner with full-size transparency unit

# Film holders (film area guides)

- Hold film physically secure, flat, and registered to scanner area
- Allow scanning software to register and locate frames (potentially)

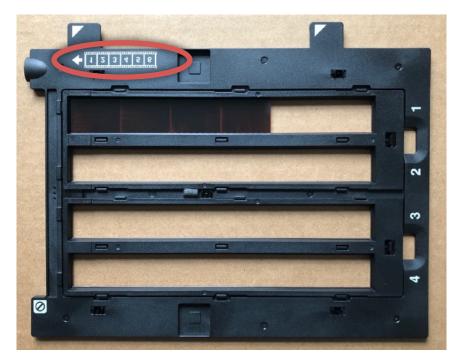

35mm film strip film holder, note guides for positioning film, emulsion side up.

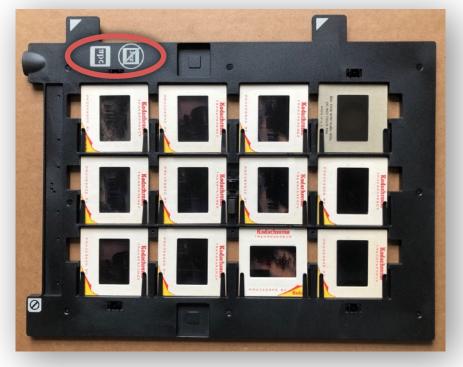

35mm slides in 2x2-inch mounts

# Additional film guides

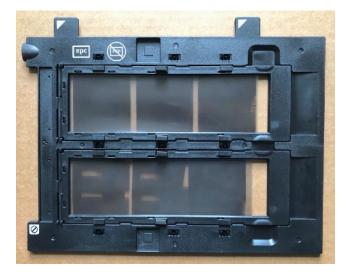

120 (6cm) film strips

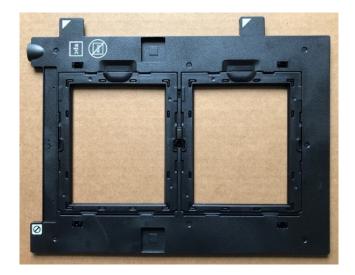

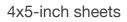

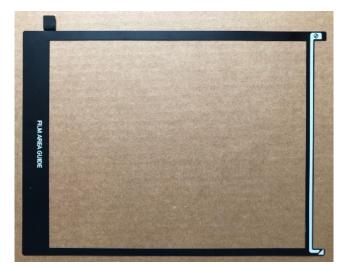

8x10-inch sheet

#### Software

- · Select primary scanning options
  - Mode
  - Color/b&w
  - Resolution
- Pre-scan to view photos
- · Select frames to scan
- Pre-process
- · Scan: save to file
- Post-process (as a raw file)

### Example: Epson Scan 2 with V700 scanner

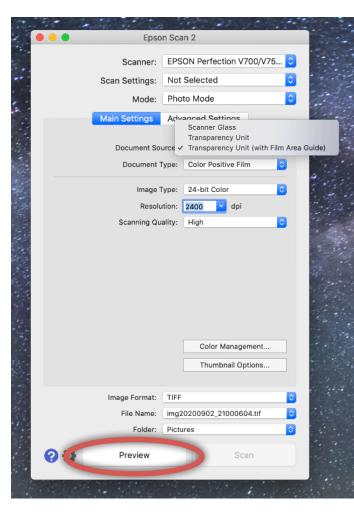

Main Epson Scan 2 dialog

Important options

- Document source: Transparency Unit with Film Area Guide
- Document Type: film type: color neg., color pos., B&W neg.
- Image Type: output file bit depth, color or b&w
- Resolution: scanning resolution on film frame, can opt to specify output image resolution

Numerous other options under Advanced Settings to process while scanning: sharpening, color correction, descreening, dust removal. Or can apply in post-processing.

Some scanners include hardware-level "Digital ICE" technology to remove scratches and other blemishes during scanning.

Press "Preview" to pre-scan and view frames

Scanning

| ••• |                         |                               | Ep     | son Scan 2     |           |                                   |           |
|-----|-------------------------|-------------------------------|--------|----------------|-----------|-----------------------------------|-----------|
|     | Scanner:                | EPSON Perfection V700/V75     | 📦      | Thumbnail      |           |                                   | $\times$  |
|     | Scan Settings:          | Not Selected                  | 🔁 🐴    |                |           |                                   |           |
|     | Mode:                   | Photo Mode                    |        |                |           |                                   |           |
|     | Main Settings           | Advanced Settings             | Q      |                |           |                                   |           |
|     | Document Sou            | rce: Transparency Unit (with  |        |                |           |                                   |           |
|     | Document Ty             | ype: Color Positive Film      | •      |                |           |                                   |           |
|     | Image Ty                | ype: 24-bit Color             | 3      |                |           |                                   |           |
|     | Resolut<br>Scanning Qua | ion: 2400 💙 dpi<br>lity: High |        | 2              |           |                                   |           |
|     | Scanning Qua            | inty: High                    |        |                |           |                                   |           |
|     |                         |                               |        |                |           |                                   |           |
|     |                         |                               |        |                |           |                                   |           |
|     |                         |                               |        |                |           |                                   |           |
|     |                         |                               |        |                |           |                                   |           |
|     |                         | Color Management              |        |                |           |                                   |           |
|     |                         | Thumbnail Options             |        |                |           |                                   |           |
|     | Image Format:           | TIFF                          |        | Input Image    | Out       | put Image                         |           |
|     |                         | img20200902_20591537.tif      |        | 0.98 ×         | 1.37 in.  | 0.98 x 1.37 in.                   |           |
|     | Folder:                 | Pictures                      |        | Resolution 240 | 00 dpi Re | Zoom 100 🕃 %<br>solution 2400 dpi |           |
| 00  | Preview                 | Scan                          |        |                |           | rored Output                      |           |
|     |                         |                               | Scan ( | Count: 3       |           | 23.20 MB R: -                     | G: - B: - |

Result of Preview: panel of pre-scanned images to process and select for scanning

- Select one or more frames to scan with marquee(s)
- Pre-process (Advanced Settings)
- Note "Color Management" options to apply scanner color profile to output images
- Press "Scan" to perform scan and save to output file(s)
- Process in photo editing software (Lightroom, Photoshop, etc.) as with a raw file

# Black & White negative film (6x6cm 120)

| • • •                                                                                         |                             | Epson Scan 2        |                                 |                  |
|-----------------------------------------------------------------------------------------------|-----------------------------|---------------------|---------------------------------|------------------|
| Scanner: EPSON Perfe                                                                          | action V700/V75 文 📃 Thumbna |                     |                                 | $\mathbf{	imes}$ |
| Scan Settings: Not Selected                                                                   | 1 🖸 🚠                       |                     | · · ·                           |                  |
| Mode: Photo Mode                                                                              |                             | <b>*</b> • • •      | с ·· т                          |                  |
| Main Settings Advanced Se                                                                     | Q                           |                     |                                 |                  |
| Document Type: B&W Ner<br>Image Type: 18-bit 0r<br>Resolution: 3200<br>Scanning Quality: High |                             |                     |                                 |                  |
|                                                                                               |                             |                     |                                 |                  |
| Image Format: TIFF                                                                            |                             |                     | Output Image                    |                  |
| File Name: img20200903_                                                                       |                             | 2.30 x 2.34 in.     | 2.30 × 2.34 in.<br>Zoom 100 🖗 % |                  |
| Folder: Pictures                                                                              |                             | Resolution 3200 dpi | Resolution 3200 dpi             |                  |
| Preview                                                                                       | Scan                        |                     | Mirrored Output                 |                  |
|                                                                                               | Scan Count: 1               |                     | 110.22 MB                       |                  |

# Additional processing options

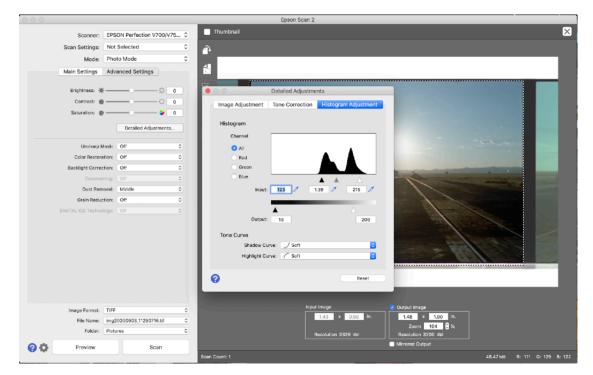